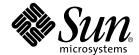

# Online CPU Diagnostics Monitor™ Version 1.0 User's Guide

Sun Microsystems, Inc. 4150 Network Circle Santa Clara, CA 95054 U.S.A. 650-960-1300

Part No. 817-2670-10 May 2003, Revision A Copyright 2003 Sun Microsystems, Inc., 4150 Network Circle, Santa Clara, CA 95054 U.S.A. All rights reserved.

This product or document is distributed under licenses restricting its use, copying, distribution, and decompilation. No part of this product or document may be reproduced in any form by any means without prior written authorization of Sun and its licensors, if any. Third-party software, including font technology, is copyrighted and licensed from Sun suppliers.

Parts of the product may be derived from Berkeley BSD systems, licensed from the University of California. UNIX is a registered trademark in the U.S. and other countries, exclusively licensed through X/Open Company, Ltd.

Sun, Sun Microsystems, the Sun logo, SunVTS, AnswerBook2, docs.sun.com, iPlanet, Sun Enterprise, Sun Enterprise Volume Manager, Sun Fire, SunSolve, Netra, and Solaris are trademarks, registered trademarks, or service marks of Sun Microsystems, Inc. in the U.S. and other countries. All SPARC trademarks are used under license and are trademarks or registered trademarks of SPARC International, Inc. in the U.S. and other countries. Products bearing SPARC trademarks are based upon an architecture developed by Sun Microsystems, Inc. Netscape is a trademark or registered trademark of Netscape Communications Corporation. This product includes software developed by the OpenSSL Project for use in the OpenSSL Toolkit (http://www.openssl.org/). This product includes cryptographic software written by Eric Young (eay@cryptsoft.com). This product includes software developed by Ralf S. Engelschall <ree@engelschall.com> for use in the mod\_ssl project (http://www.modssl.org/).

DOCUMENTATION IS PROVIDED "AS IS" AND ALL EXPRESS OR IMPLIED CONDITIONS, REPRESENTATIONS AND WARRANTIES, INCLUDING ANY IMPLIED WARRANTY OF MERCHANTABILITY, FITNESS FOR A PARTICULAR PURPOSE OR NON-INFRINGEMENT, ARE DISCLAIMED. EXCEPT TO THE EXTENT THAT SUCH DISCLAIMERS ARE HELD TO BE LEGALLY INVALID.

Copyright 2003 Sun Microsystems, Inc., 4150 Network Circle, Santa Clara, CA 95054 Etats-Unis. Tous droits réservés.

Ce produit ou document est distribué avec des licences qui en restreignent l'utilisation, la copie, la distribution, et la décompilation. Aucune partie de ce produit ou document ne peut être reproduite sous aucune forme, par quelque moyen que ce soit, sans l'autorisation préalable et écrite de Sun et de ses bailleurs de licence, s'il y en a. Le logiciel détenu par des tiers, et qui comprend la technologie relative aux polices de caractères, est protégé par un copyright et licencié par des fournisseurs de Sun.

Des parties de ce produit pourront être dérivées des systèmes Berkeley BSD licenciés par l'Université de Californie. UNIX est une marque déposée aux Etats-Unis et dans d'autres pays et licenciée exclusivement par X/Open Company, Ltd.

Sun, Sun Microsystems, le logo Sun, SunVTS, AnswerBook2, docs.sun.com, iPlanet, Sun Enterprise, Sun Enterprise Volume Manager, Sun Fire, SunSolve, Netra, et Solaris sont des marques de fabrique ou des marques déposées, ou marques de service, de Sun Microsystems, Inc. aux Etats-Unis et dans d'autres pays. Toutes les marques SPARC sont utilisées sous licence et sont des marques de fabrique ou des marques déposées de SPARC International, Inc. aux Etats-Unis et dans d'autres pays. Les produits portant les marques SPARC sont basés sur une architecture développée par Sun Microsystems, Inc. Netscape est une marque de Netscape Communications Corporation aux Etats-Unis et dans d'autres pays. Ce produit comprend le logiciel développé par le Project OpenSSL pour l'utilisation dans le Toolkit OpenSSL (http://www.openssl.org/). Ce produit comprend le logiciel cryptographique écrite par Eric Young (eay@cryptsoft.com). Ce produit comprend le logiciel développé par Ralf S. Engelschall < rse@engelschall.com > pour l'utilisation dans le projet mod\_ssl (http://www.modssl.org/).

L'interface d'utilisation graphique OPEN LOOK et  $Sun^{TM}$  a été développée par Sun Microsystems, Inc. pour ses utilisateurs et licenciés. Sun reconnaît les efforts de pionniers de Xerox pour la recherche et le développement du concept des interfaces d'utilisation visuelle ou graphique pour l'industrie de l'informatique. Sun détient une licence non exclusive de Xerox sur l'interface d'utilisation graphique Xerox, cette licence couvrant également les licenciés de Sun qui mettent en place l'interface d'utilisation graphique OPEN LOOK et qui en outre se conforment aux licences écrites de Sun.

LA DOCUMENTATION EST FOURNIE "EN L'ETAT" ET TOUTES AUTRES CONDITIONS, DECLARATIONS ET GARANTIES EXPRESSES OU TACITES SONT FORMELLEMENT EXCLUES, DANS LA MESURE AUTORISEE PAR LA LOI APPLICABLE, Y COMPRIS NOTAMMENT TOUTE GARANTIE IMPLICITE RELATIVE A LA QUALITE MARCHANDE, A L'APTITUDE A UNE UTILISATION PARTICULIERE OU A L'ABSENCE DE CONTREFAÇON.

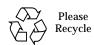

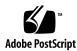

# **Contents**

1. Product Overview 1

|           | What is the Online CPU Diagnostics Monitor? 1                 |    |  |  |
|-----------|---------------------------------------------------------------|----|--|--|
|           | Online CPU Diagnostics Monitor Architecture 2                 |    |  |  |
|           | CDM Components 2                                              |    |  |  |
|           | CPU Diagnostics Monitor Daemon 3                              |    |  |  |
|           | CPU Diagnostics Test 3                                        |    |  |  |
|           | Configuration File 4                                          |    |  |  |
|           |                                                               |    |  |  |
| 2.        | Installing the Online CPU Diagnostics Monitor Software 7      |    |  |  |
|           | CDM Packages 7                                                |    |  |  |
|           | Installation Requirements 8                                   |    |  |  |
|           | Installing the CDM Software 8                                 |    |  |  |
|           | ▼ To Install the CDM Software 8                               |    |  |  |
|           | Removing the CDM Software 9                                   |    |  |  |
| 3.        | Configuring and Using CDM 11                                  |    |  |  |
| <b>J.</b> |                                                               |    |  |  |
|           | Starting and Stopping CDM 11                                  |    |  |  |
|           | Error Handling 12                                             |    |  |  |
|           | Log Files 13                                                  |    |  |  |
|           | Runtime Resource Consumption and Default Scheduling Intervals | 14 |  |  |
|           |                                                               |    |  |  |

#### A. Online Manual Page for cputst 15

Name 15

Synopsis 15

Description 15

Options 16

Examples 16

Exit Status 16

Attributes 17

See Also 17

#### B. Online Manual Page for cpudiagd 19

Name 19

Synopsis 19

Description 19

Options 21

Exit Status 21

**Environment Variables** 21

Files 21

Attributes 22

See Also 22

#### C. Online Manual Page for cpudiagd.conf 23

Name 23

Synopsis 23

Description 23

**Environment Variables** 25

Examples 26

Files 27

#### See Also 27

D. cpudiagd Startup Script 29

# **Tables**

| TABLE 1-1 | cpudiagd Command-Line Syntax 3                    |   |
|-----------|---------------------------------------------------|---|
| TABLE 1-2 | cputst Command-Line Syntax 4                      |   |
| TABLE 2-1 | CDM Packages 7                                    |   |
| TABLE 3-1 | Default Configuration and Resource Consumption 14 | ł |
| TABLE A-1 | cputst Options 16                                 |   |
| TABLE A-2 | Attributes for cputst 17                          |   |
| TABLE B-1 | cpudiagd Options 21                               |   |
| TABLE B-2 | Files Used by cpudiagd 21                         |   |
| TABLE B-3 | Attributes for cpudiagd 22                        |   |
| TABLE C-1 | Files Used by cpudiagd.conf 27                    |   |

## **Preface**

The *Online CPU Diagnostics Monitor Version 1.0 User's Guide* describes how to install, configure, and use the Online CPU Diagnostics Monitor (CDM) software. The primary audience of this manual is advanced system end users.

# How This Book Is Organized

This user's guide is organized as follows:

- Chapter 1 provides a general overview of the CDM software.
- Chapter 2 describes how to install and remove the CDM software.
- Chapter 3 describes how to configure and use the CDM software.
- Appendix A provides the online manual page for cputst(1M), the online CPU test.
- Appendix B provides the online manual page for cpudiagd(1M), the CDM daemon.
- Appendix C provides the online manual page for cpudiagd.conf(4), the CDM daemon configuration file.
- Appendix D provides the /etc/init.d/cpudiagd startup script.

# **Using UNIX Commands**

This document does not contain information on basic UNIX® commands and procedures such as shutting down the system, booting the system, and configuring devices.

See one or more of the following for this information:

- Solaris Hardware Platform Guide
- Online documentation for the Solaris operating environment available at http://docs.sun.com
- Other software documentation that you received with your system

# Typographic Conventions

| Typeface  | Meaning                                                                  | Examples                                                                                                    |
|-----------|--------------------------------------------------------------------------|----------------------------------------------------------------------------------------------------|
| AaBbCc123 | The names of commands, files, and directories; on-screen computer output | Edit your .login file. Use ls -a to list all files. % You have mail.                                                          |
| AaBbCc123 | What you type, when contrasted with on-screen computer output            | % <b>su</b><br>Password:                                                                                                    |
| AaBbCc123 | Book titles, new words or terms, words to be emphasized                  | Read Chapter 6 in the <i>User's Guide</i> .  These are called <i>class</i> options.  You <i>must</i> be superuser to do this. |
|           | Command-line variable; replace with a real name or value                 | To delete a file, type rm filename.                                                                                           |

# **Shell Prompts**

| Shell                                 | Prompt        |
|---------------------------------------|---------------|
| C shell                               | machine_name% |
| C shell superuser                     | machine_name# |
| Bourne shell and Korn shell           | \$            |
| Bourne shell and Korn shell superuser | #             |

# **Accessing Sun Documentation Online**

A broad selection of Sun system documentation is located at:

http://www.sun.com/products-n-solutions/hardware/docs

A complete set of Solaris documentation and many other titles are located at:

http://docs.sun.com

## **Sun Welcomes Your Comments**

Sun is interested in improving its documentation and welcomes your comments and suggestions. You can email your comments to Sun at:

docfeedback@sun.com

Please include the part number (817-2670-10) of your document in the subject line of your email.

## **Product Overview**

This chapter provides an overview of the Online CPU Diagnostics Monitor™ software and architecture, and includes the following sections:

- "What is the Online CPU Diagnostics Monitor?" on page 1
- "Online CPU Diagnostics Monitor Architecture" on page 2

# What is the Online CPU Diagnostics Monitor?

The Online CPU Diagnostics Monitor (CDM) is an online CPU diagnostic program for UltraSPARC® III based platforms, which is used to continuously verify proper functioning of processors in the system. CDM provides additional high reliability to systems by detecting and taking action on faulty CPUs.

# Online CPU Diagnostics Monitor Architecture

The following diagram depicts the general architecture of CDM.

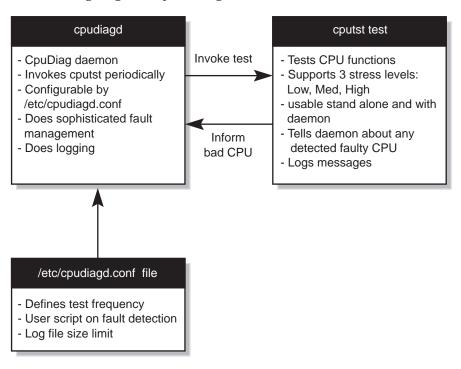

FIGURE 1-1 CDM General Architecture

CDM performs CPU diagnostics periodically on the system and takes the appropriate actions such as offlining the faulty CPU and logging error messages. The primary components of CDM consist of a CPU diagnostics test, a daemon to schedule the test, and a user configuration file.

### **CDM Components**

The main components and interfaces of CDM are:

- cputst CPU diagnostics test
- cpudiagd CPU diagnostics monitor daemon
- /etc/cpudiagd.conf CPU diagnostics monitor configuration file

### **CPU Diagnostics Monitor Daemon**

The CPU Diagnostics monitor daemon /usr/lib/sparcv9/cpudiagd is started from a system startup script during the boot sequence. The daemon reads the configuration file on bringup and is responsible for scheduling tests and performing fault management based on test results.

The cpudiagd daemon invocation syntax is as follows:

# /usr/lib/sparcv9/cpudiagd [-vdi]

TABLE 1-1 cpudiagd Command-Line Syntax

| Option | Description                                                                                                    |  |
|--------|----------------------------------------------------------------------------------------------------|--|
| -v     | Verbose Mode. Prints verbose messages to stdout. Specifying verbose mode also places the daemon in non-daemon mode. |  |
| -d     | Invokes the daemon to run in the foreground and operate as non-daemon.                                              |  |
| -i     | Performs initial testing during system boot before becoming a daemon.                                               |  |

#### cpudiagd Return Exit Code

cpudiagd exits with error code 0 on success and 1 on error.

## **CPU Diagnostics Test**

The CPU diagnostics test /usr/platform/sun4u/sbin/sparcv9+vis2/cputst is provided for all platforms supporting sparcv9+vis2 instruction architecture. UltraSPARC III based platforms support sparcv9+vis2 instruction set.

The test supports options to test at 3 levels of varying stress: low, medium and high. The test invocation syntax is as follows:

# cputst [ -s 1|2|3 ] [-d dev\_id] [-vnh]

TABLE 1-2 cputst Command-Line Syntax

| Option    | Description                                                                                                    |  |
|-----------|----------------------------------------------------------------------------------------------------|--|
| -s 1 2 3  | <ul> <li>Specifies one of the following stress level:</li> <li>1 – Perform low stress testing</li> <li>2 – Perform medium stress testing</li> <li>3 – Perform high stress testing</li> <li>By default, low stress testing is performed.</li> </ul> |  |
| -d dev_id | Specifies the processor ID to be tested. If this option is not specified, all CPUs are tested sequentially.                                                                                                    |  |
| -v        | Prints verbose messages to stdout.                                                                                                    |  |
| -n        | Notifies the cpudiagd daemon on fault. If this option is not specified, the errors are printed to stderr, and no information about detected faulty CPUs is communicated to the cpudiagd daemon.                                                    |  |
| -h        | Displays help message.                                                                                                    |  |

#### cputst Return Exit Code

cputst exits with one of the following exit codes:

- 0 Indicates successful execution; the CPU is functioning properly.
- 1 At least one CPU failed.
- 2 Internal software error. (malloc failure, etc.)
- 3 Command-line usage error

## **Configuration File**

The configuration file /etc/cpudiagd.conf can be used to configure CDM. This file is read by the cpudiagd daemon on startup. You can force reconfiguration after updating the configuration file by sending SIGHUP to the daemon.

For a detailed description of the parameters supported by this configuration file, see Appendix C or the online manual page for <code>cpudiagd.conf(4)</code>. The supported parameters in the configuration files are:

- CPU TEST FREQ MIN STRESS=DEFAULT | [0-9]+[smh]
- CPU\_TEST\_FREQ\_MED\_STRESS=DEFAULT | [0-9]+[smh]
- CPU TEST FREO HIGH STRESS=DEFAULT | [0-9]+[smh]

The above parameters can be used to schedule cputst at different stress levels: low, medium and high respectively. The suffixes s, m, and h are used for seconds, minutes, and hours respectively. The value of 0 disables testing at the specified stress level. By default, the tests are scheduled at the system-defined scheduling intervals. (See TABLE 3-1 on page 14 for the system-defined scheduling intervals.)

This parameter is used to specify a user-provided script/binary that will be executed after detecting a faulty CPU.

The faulty processor ID is passed to the script by setting the environment variable CPU\_ID\_FAILED to the decimal value of the processor ID.

This parameter specifies the number of maximum backup logs that need to be maintained for CDM-specific information and error logs. The minimum value is 1 and the maximum value is 100. By default, only one backup log is maintained.

$$LOG_MAX_SIZE = [0-9] +$$

This parameter is the maximum log size in Kbytes. The minimum value is 1 and the maximum value is 1000000, which means the minimum log size is 1 Kbyte and the maximum size is 1 Gbyte. The default value is 1000 which means 1 Mbyte.

This parameter specifies whether the statistics about test execution should be logged in an information log or not. By default, this parameter is enabled (which is equivalent to specifying yes). Specifying LOG\_ENABLE\_INFO\_STATS=no will disable this parameter.

**Note** – All blank lines are ignored. All lines for which the first nonwhite character is a pound sign (#) are treated as comments.

# Installing the Online CPU Diagnostics Monitor Software

This chapter describes how to install and remove the Online CPU Diagnostics Monitor (CDM) software, and includes the following sections:

- "CDM Packages" on page 7
- "Installation Requirements" on page 8
- "Installing the CDM Software" on page 8
- "Removing the CDM Software" on page 9

# **CDM Packages**

The following is a list of the CDM packages:

TABLE 2-1 CDM Packages

| Package Name | Description                                                                                              |  |
|--------------|----------------------------------------------------------------------------------------------------|--|
| SUNWcdiar    | CDM (root) package that contains the startup scripts and the default configuration file (cpudiagd.conf). |  |
| SUNWcdiax    | CDM 64-bit package that contains the CPU diagnostics test, cputst and the CDM daemon, cpudiagd.          |  |
| SUNWcdiam    | CDM package that contains the online manual pages for cputst(1M), cpudiagd(1M) and cpudiagd.conf(4).     |  |

## **Installation Requirements**

The CDM software is supported on SPARC 64-bit only and will not work on 32-bit platforms. The hardware platform should support a minimum of UltraSPARC III processors. Either the Solaris 8 or Solaris 9 operating environments must be installed (with core system support software group SUNWCreq at a minimum). The operating environment must support SPARC 64-bit. To verify that your platform supports a minimum of UltraSPARC III processors, verify that the following command's output includes sparcy9+vis2.

```
# /usr/bin/isalist
sparcv9+vis2 ...
```

You must be root user to install the CDM software. There must be at least 2 Mbytes of available disk space in both root (/) and /usr partitions. There must be at least 1 Mbyte available disk space in the /var partition.

# **Installing the CDM Software**

There are several utilities available for installing packages. This section describes how to use the pkgadd utility to install CDM from the file system directory containing the CDM packages:

#### **▼** To Install the CDM Software

- 1. Become root user.
- 2. Use the pkgadd command to install the packages in the following order:

```
 \verb|# pkgadd -d | path\_to\_packages\_directory | \verb| SUNWcdiax | SUNWcdiam | SUNWcdiam | SUNWcdiam | SUNWcdiam | SUNWcdiam | SUNWcdiam | SUNWcdiam | SUNWcdiam | SUNWcdiam | SUNWcdiam | SUNWcdiam | SUNWcdiam | SUNWcdiam | SUNWcdiam | SUNWcdiam | SUNWcdiam | SUNWcdiam | SUNWcdiam | SUNWcdiam | SUNWcdiam | SUNWcdiam | SUNWcdiam | SUNWcdiam | SUNWcdiam | SUNWcdiam | SUNWcdiam | SUNWcdiam | SUNWcdiam | SUNWcdiam | SUNWcdiam | SUNWcdiam | SUNWcdiam | SUNWcdiam | SUNWcdiam | SUNWcdiam | SUNWcdiam | SUNWcdiam | SUNWcdiam | SUNWcdiam | SUNWcdiam | SUNWcdiam | SUNWcdiam | SUNWcdiam | SUNWcdiam | SUNWcdiam | SUNWcdiam | SUNWcdiam | SUNWcdiam | SUNWcdiam | SUNWcdiam | SUNWcdiam | SUNWcdiam | SUNWcdiam | SUNWcdiam | SUNWcdiam | SUNWcdiam | SUNWcdiam | SUNWcdiam | SUNWcdiam | SUNWcdiam | SUNWcdiam | SUNWcdiam | SUNWcdiam | SUNWcdiam | SUNWcdiam | SUNWcdiam | SUNWcdiam | SUNWcdiam | SUNWcdiam | SUNWcdiam | SUNWcdiam | SUNWcdiam | SUNWcdiam | SUNWcdiam | SUNWcdiam | SUNWcdiam | SUNWcdiam | SUNWcdiam | SUNWcdiam | SUNWcdiam | SUNWcdiam | SUNWcdiam | SUNWcdiam | SUNWcdiam | SUNWcdiam | SUNWcdiam | SUNWcdiam | SUNWcdiam | SUNWcdiam | SUNWcdiam | SUNWcdiam | SUNWcdiam | SUNWcdiam | SUNWcdiam | SUNWcdiam | SUNWcdiam | SUNWcdiam | SUNWcdiam | SUNWcdiam | SUNWcdiam | SUNWcdiam | SUNWcdiam | SUNWcdiam | SUNWcdiam | SUNWcdiam | SUNWcdiam | SUNWcdiam | SUNWcdiam | SUNWcdiam | SUNWcdiam | SUNWcdiam | SUNWcdiam | SUNWcdiam | SUNWcdiam | SUNWcdiam | SUNWcdiam | SUNWcdiam | SUNWcdiam | SUNWcdiam | SUNWcdiam | SUNWcdiam | SUNWcdiam | SUNWcdiam | SUNWcdiam | SUNWcdiam | SUNWcdiam | SUNWcdiam | SUNWcdiam | SUNWcdiam | SUNWcdiam | SUNWcdiam | SUNWcdiam | SUNWcdiam | SUNWcdiam | SUNWcdiam | SUNWcdiam | SUNWcdiam | SUNWcdiam | SUNWcdiam | SUNWcdiam | SUNWcdiam | SUNWcdiam | SUNWcdiam | SUNWcdiam | SUNWcdiam | SUNWcdiam | SUNWcdiam | SUNWcdiam | SUNWcdiam | SUNWcdiam | SUNWcdiam | SUNWcdiam | SUNWcdiam | SUNWcdiam | SUNWcdiam | SUNWcdiam | SUNWcdiam | SUNWcdiam | SUNWcdiam | SUNWcdiam | SUNWcdiam | SUNWcdiam | SUNWcdiam | SUNWcdiam | SUNWcdiam | SUN
```

**Note** — SUNWcdiar depends on SUNWcdiax; hence, the packages must be installed in the above order.

**Note** – Installing CDM software also starts the online CPU diagnostics monitoring by starting the cpudiagd daemon.

# Removing the CDM Software

Use the  ${\tt pkgrm}$  command to remove the installed CDM packages in the following order:

# pkgrm SUNWcdiam SUNWcdiar SUNWcdiax

# Configuring and Using CDM

This chapter describes how to configure and use the CDM software, and includes the following sections:

- "Starting and Stopping CDM" on page 11
- "Error Handling" on page 12
- "Log Files" on page 13
- "Runtime Resource Consumption and Default Scheduling Intervals" on page 14

## **Starting and Stopping CDM**

The cpudiagd daemon is automatically started during system startup from the /etc/rc2.d/S22cpudiagd startup script. This link is a hard link to the /etc/init.d/cpudiagd script.

See Appendix D for the contents of /etc/init.d/cpudiagd script.

To manually start CDM directly, type the following as root user:

# /usr/lib/sparcv9/cpudiagd

To perform cpudiagd in verbose mode and in the foreground, type the following as root user:

# /usr/lib/sparcv9/cpudiagd -v

**Note** — The /etc/init.d/cpudiagd file is used as a system startup script, not the binary.

During system startup, the /usr/lib/sparcv9/cpudiagd daemon is invoked with the -i option which performs initial low stress CPU testing on all CPUs in parallel before becoming the daemon.

To stop running the cpudiagd daemon and the cputst processes, type the following as root user:

```
# /etc/init.d/cpudiagd stop
```

To stop only the daemon, type the following as root user:

```
# pkill -x cpudiagd
```

To terminate only the cputst, type the following as root user:

```
# pkill -x cputst
```

# **Error Handling**

When a faulty CPU is detected by the cputst, it communicates the information about the faulty CPU to the daemon. Then the following sequence of operations take place:

- 1. The daemon logs an error message about the detected fault using the syslog(3C) mechanism which logs the error message into the /var/adm/messages file by default. In addition, the CDM-specific error log is updated.
- 2. The daemon creates a bad CPU history file (/var/cpudiag/data/bad\_cpu\_id.X [X is the decimal processor ID]). This file is used by the daemon to recognize the faulty CPU as a suspected bad CPU across reboots until this file is manually deleted by the system administrator after the faulty CPU is replaced.
- 3. The CDM software performs an initial attempt to offline the detected faulty CPU. The offline attempt fails if any process is bound to the faulty CPU. The offline attempt always fails on a single processor system.
- 4. If the user has provided a binary/script to be run when a fault is detected, it is invoked. This script could, for example, notify the system administrator about the fault and shut down any user applications that may be explicitly bound to the faulty CPU.

- See Appendix C or the online manual pages for cpudiagd.conf(4) for more information on specifying the command line to be executed on fault detection.
- 5. The CDM software attempts to offline the faulty CPU again. This reattempt to offline is likely to succeed if the binary/script has shut down the user applications and all processes bound to the faulty CPU were terminated.
- 6. If the offline reattempt fails and if the bad CPU is still online, the CDM software will reboot the system if the system has multiple online processors, otherwise the CDM software will just halt the system.
  - Emergency category syslog messages are logged before the system is rebooted or halted. Messages are sent to all users and the messages are also displayed in all terminals including the console. The messages include the specific cause of the problem with the processor ID that failed when the system was halted or rebooted.
- 7. On reboot, the CDM software invokes the daemon with the -i option from the startup script. If there is a suspected faulty CPU indicated by a bad CPU history file (/var/cpudiag/data/bad\_cpu\_id.X [X is the processor ID]) as created from Step 2, the CDM software performs cputst with the high stress mode to test the CPU.

If the CPU is found faulty, the CDM software performs Step 2 to Step 5. If the faulty CPU still cannot be taken offline, the CDM software halts the system. This step is provided to prevent any potential indefinite looping on reboot.

## Log Files

CDM errors are logged using the syslog mechanism (see the online manual page for syslog(3C)) which logs the messages in the /var/adm/messages file by default. In addition, the errors are logged in a CDM-specific error log file, /var/cpudiag/log/error.log. The informational messages such as test execution start, end, and elapsed time statistics are logged in a CDM-specific information log file, /var/cpudiag/log/info.log.

The growth size of the log files and the number of additional backup logs are configurable with the configuration file parameters. See Appendix C or the online manual page for <code>cpudiagd.conf(4)</code> for more information.

# Runtime Resource Consumption and Default Scheduling Intervals

The approximate memory resources consumed by the cputst and approximate runtimes are listed in TABLE 3-1. The runtimes vary greatly depending on the hardware platform and the system load. The figures in TABLE 3-1 are approximate and were taken from a system with 900 MHz UltraSPARC III processors with no user applications running at the same time.

TABLE 3-1 Default Configuration and Resource Consumption

| Stress Level | Memory | Run Time            | Test Interval |
|--------------|--------|---------------------|---------------|
| Low          | 4 MB   | 80 milliseconds/CPU | 30 seconds    |
| Medium       | 8 MB   | 1.5 seconds/CPU     | 15 minutes    |
| High         | 130 MB | 80 seconds/CPU      | 12 hours      |

On machines with less than 512 Mbytes of physical memory, invocation of high stress testing is disabled by default. However, if the high stress testing interval is explicitly specified in the /etc/cpudiagd.conf file, then it is invoked accordingly.

The cputst invoked by the daemon during normal operation tests all CPUs in the system sequentially. Testing at different stress levels is scheduled independently; hence, they could partially overlap. Even if a very low test interval is configured, the daemon does not perform a new cputst invocation until the previous invocation completes the testing on the same stress level. For example, if the high stress testing frequency is specified as 5 seconds, the invocation of a new cputst high stress testing would still be delayed until the previous invocation is completed.

The CPU usage of the CPU that is under testing would be close to 100% during the brief time of the test run. The average CPU usage of the testing with default parameters have been measured to be less than 1% on UltraSPARC III processor based systems.

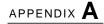

# Online Manual Page for cputst

This appendix provides the online manual page for cputst.

#### Name

cputst - CPU Test for Online CPU Diagnostics Monitor

## **Synopsis**

```
/usr/platform/sun4u/sbin/sparcv9+vis2/cputst [-vnh] [ -s
<stress_level> ] [ -d <dev_id> ]
```

## Description

cputst primarily exercises and tests the Floating Point Unit (FPU) on Sun platforms supporting a minimum of UltraSPARC III processors. The FPU functionality is checked by doing FPU-oriented operations with single and double precision numbers. The computed results are verified against known good results.

## **Options**

 TABLE A-1
 cputst Options

| Option                           | Description                                                                                                   |  |
|----------------------------------|----------------------------------------------------------------------------------------------------|--|
| -s <stress_level></stress_level> | 1=low, 2=medium, 3=high. The default is 1.                                                                    |  |
| -d <dev_id></dev_id>             | Specify the processor_id of the CPU to be tested. By default, all CPUs in the system are tested sequentially. |  |
| -v                               | Verbose Mode – the default is Verbose off.                                                                    |  |
| -n                               | Notify $\mathtt{cpudiagd}(1M)$ for subsequent fault management. The default is no notification.               |  |
| -h                               | Display help message.                                                                                         |  |

## **Examples**

Example 1: Using cputst to test all the CPUs with low stress and without notification.

```
# ./cputst
```

Example 2: Using cputst to test CPU 20 with medium stress, without notification, and with verbose messages.

```
# ./cputst -s 2 -v -d 20
```

Example 3: Using cputst to test all the CPUs, with medium stress, and with notification.

```
# ./cputst -s 2 -n
```

#### **Exit Status**

- 0 No failures or errors are detected in the system.
- 1 Failures or errors are detected in the system.
- 2 An internal cputst error occurred.

## **Attributes**

See  ${\tt attributes}(5)$  for descriptions of the following attributes:

TABLE A-2 Attributes for cputst

| Attribute Type      | Attribute Value |
|---------------------|-----------------|
| Availability        | SUNWcdiax       |
| Interface Stability | Evolving        |

### See Also

cpudiagd(1M), cpudiagd.conf(4)

# Online Manual Page for cpudiagd

This appendix provides the online manual page for cpudiagd(1M).

#### Name

cpudiagd - Online CPU Diagnostics Monitor daemon

## **Synopsis**

/usr/lib/sparcv9/cpudiagd [ -vdi ]

## Description

The Online CPU Diagnostics Monitor daemon runs in the background and schedules periodic executions of the CPU diagnostics test <code>cputst(1M)</code> to monitor CPUs in the system to provide high reliability. If any faulty CPU is detected, it is immediately taken offline if possible.

The daemon is started from a system startup script. It reads the /etc/cpudiagd.conf configuration file on startup. Users can send a SIGHUP signal to the daemon to force reconfiguration after updating the configuration file. For the description of the configuration file, see cpudiagd.conf (4).

The daemon schedules the CPU diagnostics test <code>cputst(1M)</code> periodically on system-defined default intervals. The frequency of scheduling the test can also be explicitly configured using the <code>cpudiagd.conf</code> file.

The cputst communicates information about any detected faulty CPU to the daemon. On detecting the fault, the daemon attempts to offline the faulty CPU immediately. Then the daemon creates a bad CPU history data file (explained later).

Then the daemon executes any user configured CPU fault action executable, if specified in the cpudiagd.conf(4) configuration file.

After executing the fault action executable, the daemon reattempts to offline the faulty CPU again if it is not already offline. If for some reason, the faulty CPU still can not be taken offline, the machine is rebooted or halted as appropriate. On single processor systems, the machine will be halted if the only online CPU is found faulty. On multi-processor systems, the machine would be rebooted if it is likely to be taken offline after the next reboot. If the faulty CPU can not be taken offline during early system startup testing (when invoked with -i flag), then the machine will be halted.

One of the primary reasons for not being able to take the bad CPU offline is that processes are bound to the CPU. To force successful CPU offline in such cases, the user fault action script could kill/unbind any processes bound to the faulty CPU, if that is desired. The environment variable CPU\_ID\_FAILED is used to export the faulty processor ID to the user executable. See the online manual pages for cpudiagd.conf(4) for more information.

Information about detected faulty CPU is maintained in a bad CPU history data file /var/cpudiag/data/bad\_cpu\_id.X where X = processor ID of the faulty CPU. This can be easily processed by any other script to recognize the faulty CPU processor ID. The contents of the bad CPU history file includes information about the timestamp of the failure on that CPU.

The daemon recognizes the existence of the file and assumes the CPU as indicated by the suffix of the file is a suspected bad component. It runs high stress testing during system startup (when invoked with -i flag) on suspected bad CPUs. If any system monitoring tool is to consume this data file, then the format of the contents should not be assumed to be stable.

After replacing bad CPU, user should manually remove this file to prevent additional system startup delay of around 1.5 to 2 minutes due to testing on any suspected bad CPU. If any bad CPU history data file is left over, then appropriate warnings are displayed and logged during startup of the daemon.

All critical errors such as those related to detection and offline of faulty CPUs are logged using syslog(3C) as well as in /var/cpudiag/log/error.log file. The informational messages such as test execution statistics are maintained in the /var/cpudiag/log/info.log file. The maximum growth size of the log files and the number of additional backup logs are user-configurable using cpudiagd.conf file entries.

## **Options**

The following options are supported:

TABLE B-1 cpudiagd Options

| Option | Description                                                                                                    |  |
|--------|----------------------------------------------------------------------------------------------------|--|
| -v     | Prints Verbose messages to stdout. Also implies the -d option.                                                                                                    |  |
| -d     | Runs in non-daemon mode; used for debugging.                                                                                                    |  |
| -i     | Invoked during early system startup. It performs minimum initial testing before becoming daemon. Use of this option is discouraged unless started from early system startup sequence from rc script. |  |

#### **Exit Status**

cpudiagd exits with 0 on success and exits with 1 on failure.

#### **Environment Variables**

#### CPU\_ID\_FAILED

The processor ID of detected faulty CPU. This environment variable is exported to the user script/binary that is specified to be executed on fault detection.

#### **Files**

cpudiagd uses the following files:

TABLE B-2 Files Used by cpudiagd

| File                       | Description                                |
|----------------------------|--------------------------------------------|
| /etc/cpudiagd.conf         | User configuration file                    |
| /var/cpudiag/log           | Log files directory                        |
| /var/cpudiag/log/error.log | Log file containing Error Messages         |
| /var/cpudiag/log/info.log  | Log file containing Informational Messages |

TABLE B-2 Files Used by cpudiagd (Continued)

| File                                                                      | Description                                                        |
|---------------------------------------------------------------------------|--------------------------------------------------------------------|
| /var/cpudiag/log/error.log.0, /var/cpudiag/log/error.log.1, etc.          | Backup error logs                                                  |
| <pre>/var/cpudiag/log/info.log.0, /var/cpudiag/log/info.log.1, etc.</pre> | Backup information logs                                            |
| /var/cpudiag/data                                                         | Data files directory                                               |
| /var/cpudiag/data/bad_cpu_id.X                                            | Bad CPU history data file where X = processor ID of the faulty CPU |
| /etc/init.d/cpudiagd                                                      | Start/stop script                                                  |
| /var/run/cpudiagd_door                                                    | Door file used for communication with $\mathtt{cputst}(1M)$        |
| /var/run/cpudiagd.pid                                                     | Contains PID of the daemon                                         |

### **Attributes**

See attributes(5) for descriptions of the following attributes:

TABLE B-3 Attributes for cpudiagd

| Attribute           | Description |
|---------------------|-------------|
| Availability        | SUNWcdiax   |
| Interface Stability | Evolving    |

#### See Also

cputst(1M), cpudiagd.conf(4)

# Online Manual Page for cpudiagd.conf

This appendix provides the online manual page for cpudiagd.conf(4)

File format - cpudiagd.conf(4)

#### Name

cpudiagd.conf - configuration file for cpudiagd(1M)

## **Synopsis**

/etc/cpudiagd.conf

## Description

The file /etc/cpudiagd.conf contains information used by the online CPU diagnostics daemon, cpudiagd(1M). The daemon runs CPU diagnostics test cputst(1M) in the background periodically. The daemon reads this file during startup. It also rereads this file if it receives a SIGHUP signal.

Each parameter entry in the configuration file is of the form Name=Value. The following entries are supported in the configuration file:

- CPU\_TEST\_FREQ\_MIN\_STRESS=DEFAULT | [0-9]+[smh]
- CPU\_TEST\_FREQ\_MED\_STRESS=DEFAULT | [0-9]+[smh]
- CPU\_TEST\_FREQ\_HIGH\_STRESS=DEFAULT | [0-9]+[smh]

These parameters specify the time interval on which CPU diagnostics test <code>cputst(1M)</code> is scheduled. The test can run at three stress levels low, medium, and high. The time interval for scheduling tests at each of the low, medium and high levels can be configured independently by using the above three parameters respectively.

The value for the above parameters could either be the string DEFAULT or a non-negative integer followed by one of the letters s, m or h which specifies seconds, minutes, and hours respectively. For example, 30s specifies 30 seconds and 15m specifies 15 minutes and 12h specifies 12 hours.

If the value is specified as DEFAULT, the system schedules the tests at the system defined default intervals. On machines with total memory less than 512 Mbytes, the high stress test is not invoked by default. The explicit specification of intervals override the default behavior.

If the value is specified as 0, the invocation of the test at the corresponding stress level is disabled.

#### CPU ON FLT EXEC=command line

This parameter specifies the user configurable script/binary that should be executed after detecting a faulty CPU. The command can have optional command line options specified at the end.

After detecting a faulty CPU, an initial offline attempt of the faulty CPU is performed and then the user specified command is invoked irrespective of whether the initial offline attempt had succeeded or not. After executing the user specified executable, one more offline attempt of the faulty CPU is be performed if the faulty CPU has not already been offlined.

The faulty processor ID is passed to the script by setting environment variable CPU\_ID\_FAILED to the decimal value of the processor ID.

The command line specified should be the absolute executable path name with optional command line arguments.

The user-provided script can be used to notify the system administrator of the failure. The user-provided script can also enable shutting down the user applications to potentially make the subsequent faulty CPU offline attempt by <code>cpudiagd</code> daemon more likely to succeed. Note that the primary reason for a CPU offline attempt to fail is that processes are bound to the faulty CPU.

This parameter specifies a number of maximum backup logs that need to be maintained for CPU diagnostics monitor specific information and error logs. The minimum value is 1 and maximum value is 100. By default only one backup log is maintained.

$$LOG_MAX_SIZE = [0-9] +$$

This parameter specifies the maximum log size in Kbytes. The minimum value is 1 and maximum value is 1000000, which means the minimum log size is 1 Kbyte and the maximum size is 1 Gbyte. The default value is 1000 which means 1 Mbyte.

This parameter specifies whether the statistics about test execution should be logged in the information log or not. By default, it is enabled (which is equivalent to specifying "yes").

Specifying "LOG\_ENABLE\_INFO\_STATS=no" will disable this feature.

**Note** — Blank lines in the cpudiagd.conf file are ignored. Lines for which the first nonwhite character is a pound sign (#) are treated as comments.

#### **Environment Variables**

The processor ID of the detected faulty CPU. This environment variable is exported to the user script/binary that is specified to be executed on fault detection. See the description of CPU\_ON\_FLT\_EXEC parameter.

## **Examples**

Example 1: A Sample cpudiagd.conf Configuration File

```
# Example configuration file start.
CPU_TEST_FREQ_MIN_STRESS=30s
CPU_TEST_FREQ_MED_STRESS=15m
CPU_TEST_FREQ_HIGH_STRESS=6h
CPU_ON_FLT_EXEC=/home/admin/bin/cpuflt.sh
# end of example configuration file.
```

The above configuration file specifies that the <code>cputst(1M)</code> should be scheduled to execute at minimum stress level once in 30 seconds, at medium stress level once at 15 minutes, at high stress level once in 6 hours. This configuration file also specifies that the script <code>/home/admin/bin/cpuflt.sh</code> should be executed on detecting a faulty CPU.

Example 2: Another Sample cpudiagd.conf Configuration File

#### Example killprocs.sh script:

The above script would kill all the bound processes. The pbind(1M) command can be used to unbind the bound processes if unbinding is desired over killing.

Example 3: Another Sample cpudiagd.conf Configuration File

The above command halts the system immediately on fault detection (irrespective of whether the bad CPU could be offlined or not) and forces a system crash dump as specified by the -d option.

#### **Files**

cpudiagd.conf(4) uses the following files:

TABLE C-1 Files Used by cpudiagd.conf

| File                           | Description                 |
|--------------------------------|-----------------------------|
| /etc/cpudiagd.conf             | cpudiagd configuration file |
| /var/cpudiag/log               | Log files directory         |
| /var/cpudiag/log/error.log     | Error log file              |
| /var/cpudiag/log/info.log      | Information log file        |
| error.log.0, error.log.1, etc. | Backup error logs           |
| info.log.0, info.log.1, etc.   | Backup information logs     |

#### See Also

cpudiagd(1M), cputst(1M)

# cpudiagd Startup Script

This appendix provides the /etc/init.d/cpudiagd startup script.

```
#!/sbin/sh
#
# Copyright 2003 Sun Microsystems, Inc. All rights reserved.
# Use is subject to license terms.
#ident "@(#)init.cpudiagd 1.4 03/03/22 SMI"
isalist='/usr/bin/isalist'
DAEMON=
# Automatically enabled on sparcv9+vis2 arch (supported by UltraSparc-III )
case "$isalist" in
        *sparcv9+vis2*)
                DAEMON=/usr/lib/sparcv9/cpudiagd
        *)
                DAEMON=
esac
case "$1" in
'start')
        if [-x "\$DAEMON"];
        then
                echo 'Starting cpudiagd ... \c'
                $DAEMON -i
                echo 'done.'
        fi
```

```
#!/sbin/sh
        ;;
'stop')
         /usr/bin/pkill -x -u 0 '(cputst|cpudiagd)'
        ;;
*)
        echo "Usage: $0 { start | stop }"
        exit 1
        ;;
esac
exit 0
```